Crésus Gestion PE

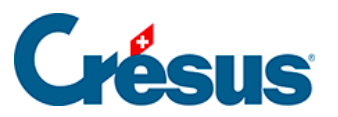

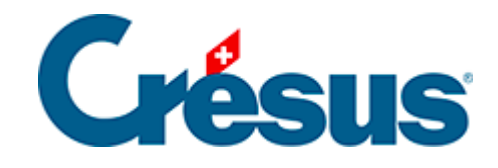

## **Crésus Gestion PE**

## [3.2.3 - Le volet latéral](#page-2-0)

<span id="page-2-0"></span>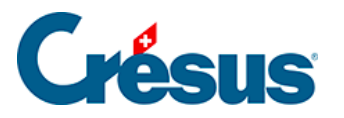

## **3.2.3 - Le volet latéral**

Approchez votre souris du bord droite de la fenêtre :

Crésus affiche maintenant un volet latéral qui comporte plusieurs opérations.

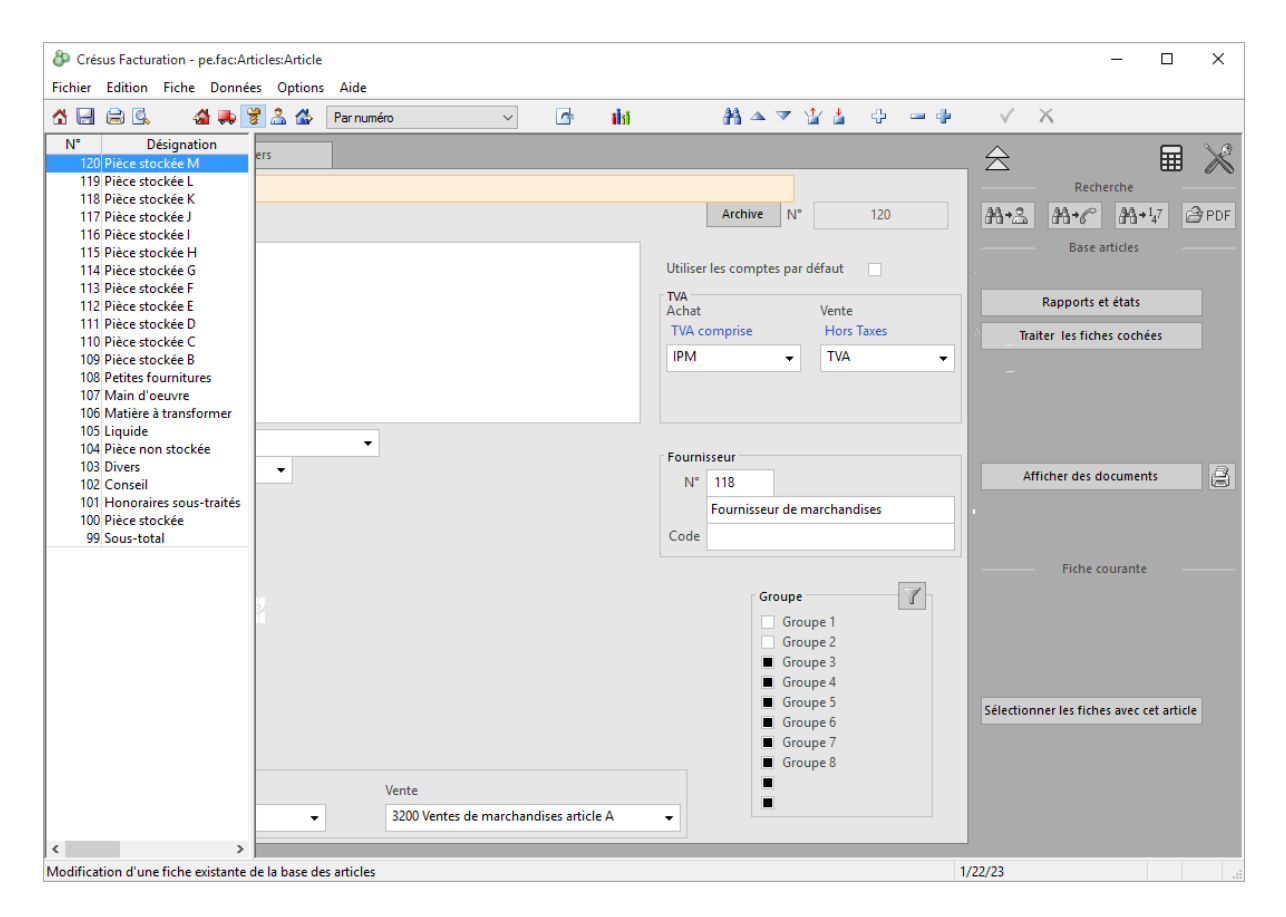

Ce volet est escamoté dès que vous pointez la souris ailleurs que tout à droite.

Si votre écran est suffisamment large, ce volet sera toujours affiché.

Le volet latéral comporte 4 zones :

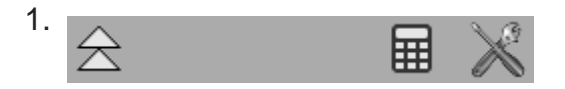

Les icônes tout en haut servent à retourner à l'écran d'accueil, démarrer une calculatrice ou à passer dans les réglages.

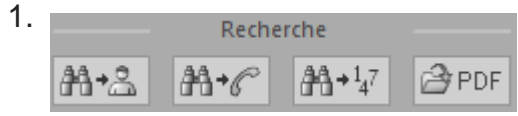

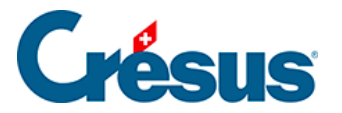

La zone Recherche accède aux mêmes outils que l'écran d'accueil.

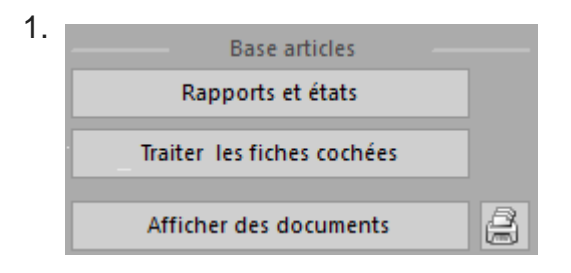

La zone Base propose des fonctions pour toutes les fiches de la base.

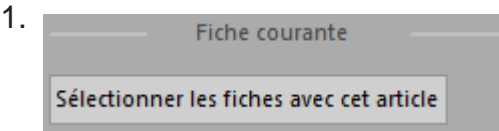

La zone Fiche courante propose des actions pour la fiche sélectionnée dans la colonne de gauche.

Les zones 1 et 2 sont identiques dans toutes les bases, les zones 3 et 4 varient en fonction de la base et de la fiche sélectionnée.

Retournez à l'écran d'accueil en cliquant sur l'icône  $\Leftarrow$  et passez dans une des autres bases. Vous y trouverez également la liste des fiches dans la colonne de gauche, le détail de la fiche sélectionnée, présentée dans plusieurs onglets dans la partie de droite, ainsi que le volet latéral.